## **Llei de Boyle**

L'experiència consistirà a comprimir l'aire contingut en una xeringa prement-ne l'èmbol i mesurar, amb el sensor de pressió, la pressió de l'aire en variar el volum. La temperatura i la quantitat d'aire es manté constant.

## **Objectius**

- Enregistrar la pressió del gas contingut en una xeringa per a uns volums determinats utilitzant el procediment de presa manual de dades del Multilab

- Predir la representació del gràfic pressió-volum per a les dades enregistrades

- Representar el gràfic pressió-volum i el corresponent a la funció matemàtica que s'hi ajusta i treure'n conclusions.

## **Equipament**

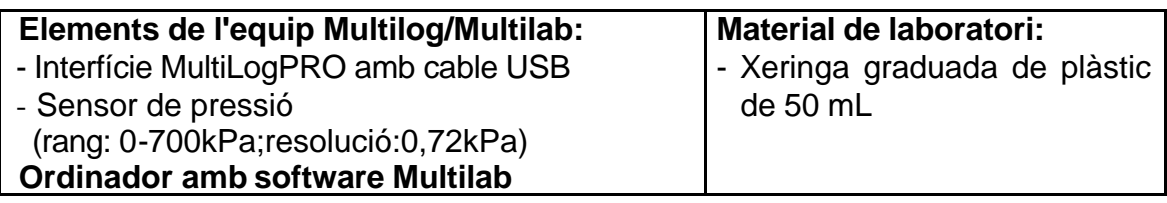

## **Procediment**

## **Muntatge de l'experiència**

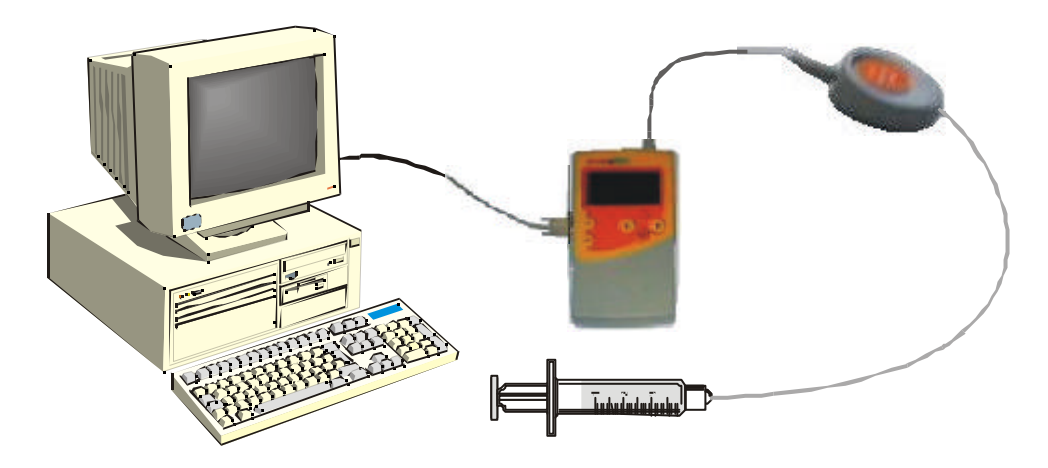

Connecteu el sensor de pressió a l'entrada 1 de la interfície, i desprès la xeringa al tub del sensor tal com es mostra a la figura.

Per comprovar que no hi ha pèrdues d'aire entre la xeringa i el tub del sensor, podeu modificar la posició de l'èmbol, i en deixar-lo en llibertat, aquest ha de tornar a la posició d'origen.

Per deixar que dins la xeringa i hagi una pressió igual a l'atmosfèrica:

- desconnecteu el sensor de la xeringa,
	- moveu l'èmbol fins a la posició de 50 o 20mL,
	- torneu a connectar la xeringa al sensor de pressió.

# **Configuració de la captació de dades manual**

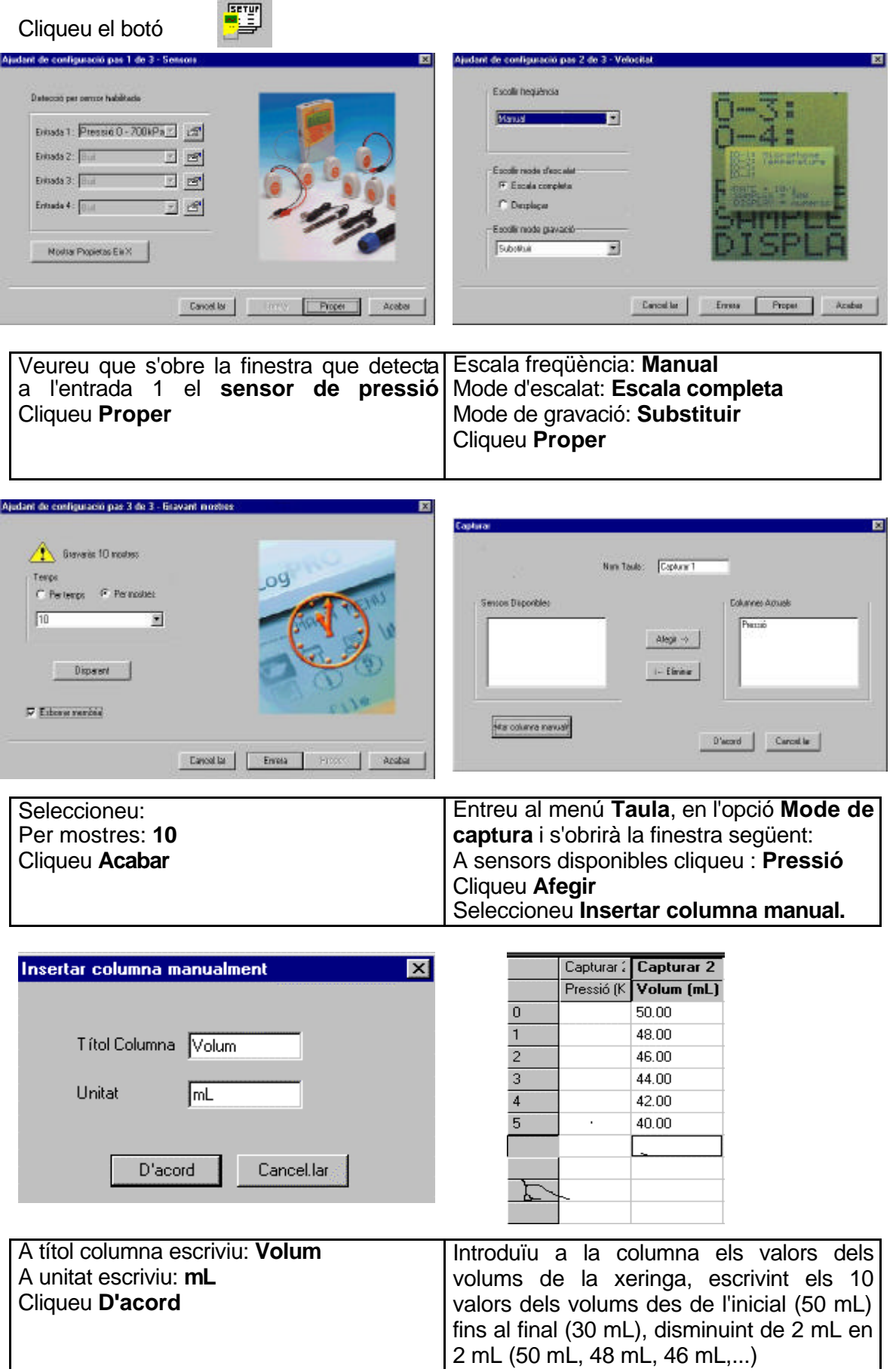

## **Captura de les dades**

*Capturareu el valor de pressió corresponent per al volum inicial (50 mL) i per a la resta de volums introduïts a la taula anterior. Un dels companys s'ocupa de prèmer l'èmbol de la xeringa, l'altra efectua el procés de captació manual de dades tal com s'indica:*

Cliqueu el botó **Executar** 

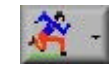

Per a la primera captació, amb l'èmbol en la posició de volum inicial (50 mL):

Cliqueu el botó **Eina de Captura** i observeu com queda anotada la en la primera casella de la columna

- 
- Captacions següents (48 mL, 46 mL,...):
- Desplaceu-vos amb el ratolí una casella cap avall en la columna pressió de la taula - Moveu l'èmbol de la xeringa al volum corresponent

- Premeu el botó **Enter** de la interfície, i a continuació, cliqueu el botó **Eina de**  captura &

Així, successivament fins acabar les captacions.

Cliqueu **Stop** un cop finalitzades les 10 captacions.

Anomeneu i guardeu l'arxiu amb l'opció **Guardar com** del menú **Arxiu.** (Substituïu el nom Multilog per Boyle i les vostres inicials si voleu, deixeu però la data i hora)

## **Ànàlisi i tractament de les dades**

*- Prediu la forma del gràfic pressió-volum per a l'experiment realitzat i dibuixa el gràfic que esperes obtenir*

*- Representació del gràfic P-V:* Cliqueu **Editar gràfic**

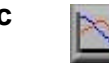

Doneu al gràfic el nom Llei de Boyle i seleccioneu els conjunts de valors que han d'aparèixer representats als eixos:

A l'eix x: **Captura 1(volum).** A l'eix y: **Captura 1 (pressió).**

A continuació, cliqueu **Acceptar,** apareixerà en pantalla el gràfic pressió-volum.

*- Trobar l'equació que s'ajusta el gràfic i relaciona la pressió del gas en funció del volum:*

Cliqueu **Ajudant d'anàlisi** i en **Ajustar corba**, trieu la funció **potencial**, i cliqueu **Acceptar**.

(Noteu que la pressió a l'equació està expressada en Pa i la constant en Pa.cm<sup>3</sup>) Per guardar aquest gràfic amb l'equació cliqueu el botó **Afegir gràfic a projecte** i a continuació l'opció **Guardar com** del menú **Arxiu.**

## **Informe i qüestions**

Redacta un breu informe amb els objectius, resultats, conclusions de la teva experimentació i la resposta a les següents qüestions

- 1. El gràfic que heu obtingut, s'assembla al que havíeu predit?
- 2. Quina relació de proporcionalitat hi ha entre la pressió i el volum de l'aire?
- 3. Quin valor té la constant de proporcionalitat? Expresseu-la en el SI. Seria la mateixa si repetiu l'experiència amb una xeringa de diferent capacitat, o partiu d'un altre volum inicial de gas?
- 4. Quines són les fonts d'error en aquesta experiència? En pot ser una el volum del tub que uneix la xeringa amb el sensor? Com podríeu millorar els resultats?